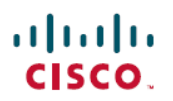

# **Cisco IOS XE Gibraltar 16.10.x**(**Cisco Catalyst 9200** シリーズ スイッチ)リリースノート

初版:2018 年 12 月 10 日 最終更新:2019 年 1 月 24 日

## **Cisco IOS XE Gibraltar 16.10.x**(**Cisco Catalyst 9200** シリーズ スイッ チ)リリースノート

はじめに

Cisco Catalyst 9200 シリーズ スイッチは、エントリレベルのエンタープライズクラス アクセス スイッチであり、インテントベース ネットワーキングと Cisco Catalyst 9000 シリーズ スイッチ のハードウェアおよびソフトウェアのイノベーションの力をさまざまな導入環境に拡張できま す。これらのスイッチは、中規模展開とシンプルなブランチ展開向けの機能を提供することに 重点を置いています。Cisco Catalyst 9000 ファミリから発展した Cisco Catalyst 9200 シリーズ ス イッチは、安全で常時利用可能な妥協のないシンプルさを備え、新しいレベルの IT の使いや すさを提供します。

このプラットフォームは、Cisco Digital Network Architecture の基盤となる構成要素として、セ キュリティ、モビリティ、クラウド、IoT を重視して設計されています。これにより、インテ ントベースのネットワーキングへの取り組みがどの段階にあっても、最新のセキュリティ、復 元力、プログラマビリティをすぐに備えることができます。

このプラットフォームでは、trustworthy ソリューション、MACsec 暗号化、セグメンテーショ ンを基盤とするシスコのクラス最高水準のセキュリティポートフォリオにより、ハードウェア だけでなく、ソフトウェア、およびスイッチとネットワークを流れるすべてのデータの整合性 を保護する高度なセキュリティ機能を実現できます。これらのスイッチは、フィールド交換可 能な電源とファン、モジュラアップリンク、コールドパッチ、無停止型PoE、および業界最高 レベルの平均故障間隔 (MTBF) により、エンタープライズレベルの復元力を備え、ビジネス の継続性とシームレスな運用を実現します。フル Flexible NetFlow のアプリケーションの可視 性とテレメトリ、および Cisco IOS XE のオープン API と UADP ASIC 技術のプログラマビリ ティが結合されたこれらのスイッチにより、シンプルで最適なネットワークのプロビジョニン グと管理が実現し、将来のイノベーションに対する投資を保護できます。

## **Cisco IOS XE Gibraltar 16.10.1** の新機能

### **Cisco IOS XE Gibraltar 16.10.1** のハードウェア機能

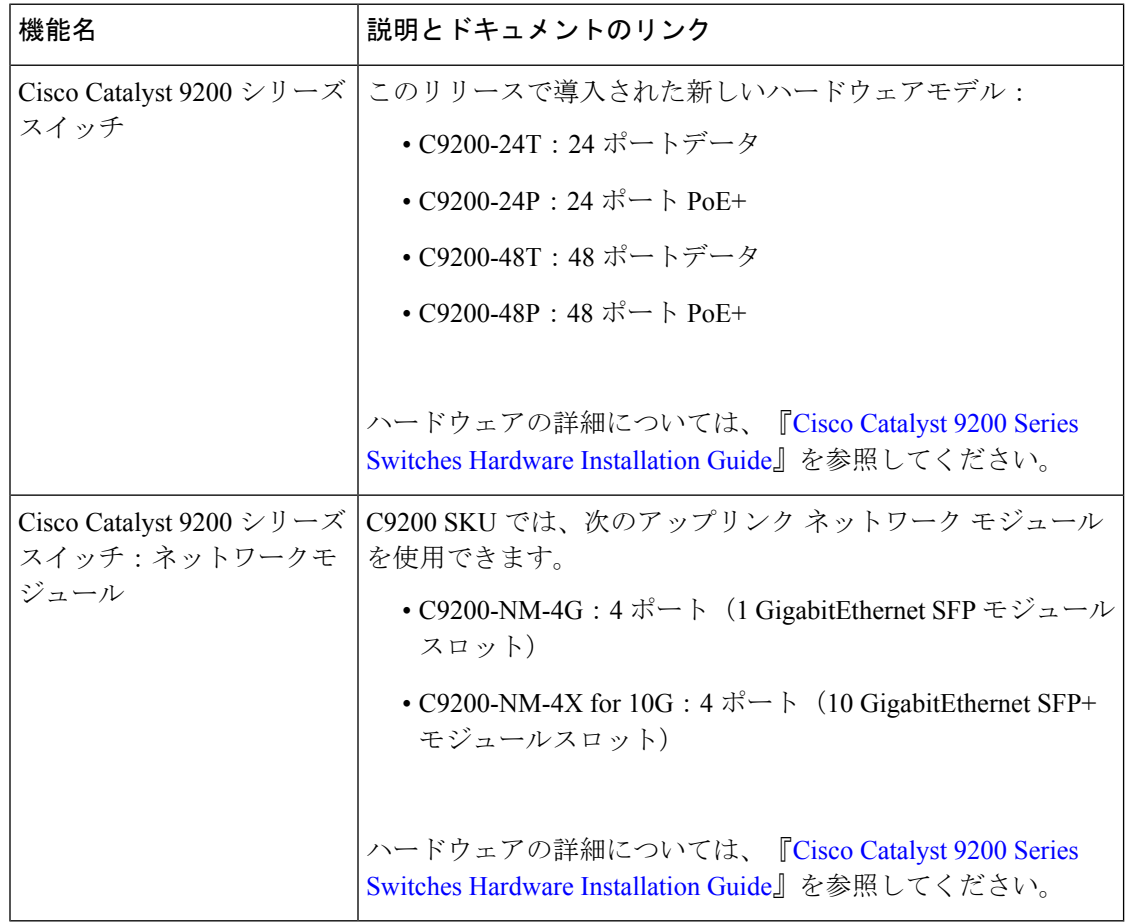

## **Cisco IOS XE Gibraltar 16.10.1** のソフトウェア機能

(C9200)= C9200-24T、C9200-24P、C9200-48T、C9200-48P

 $(C9200L) = C9200L-24P-4G, C9200L-24P-4X, C9200L-24T-4G, C9200L-24T-4X,$ C9200L-48P-4G、C9200L-48P-4X、C9200L-48T-4G、C9200L-48T- 4X

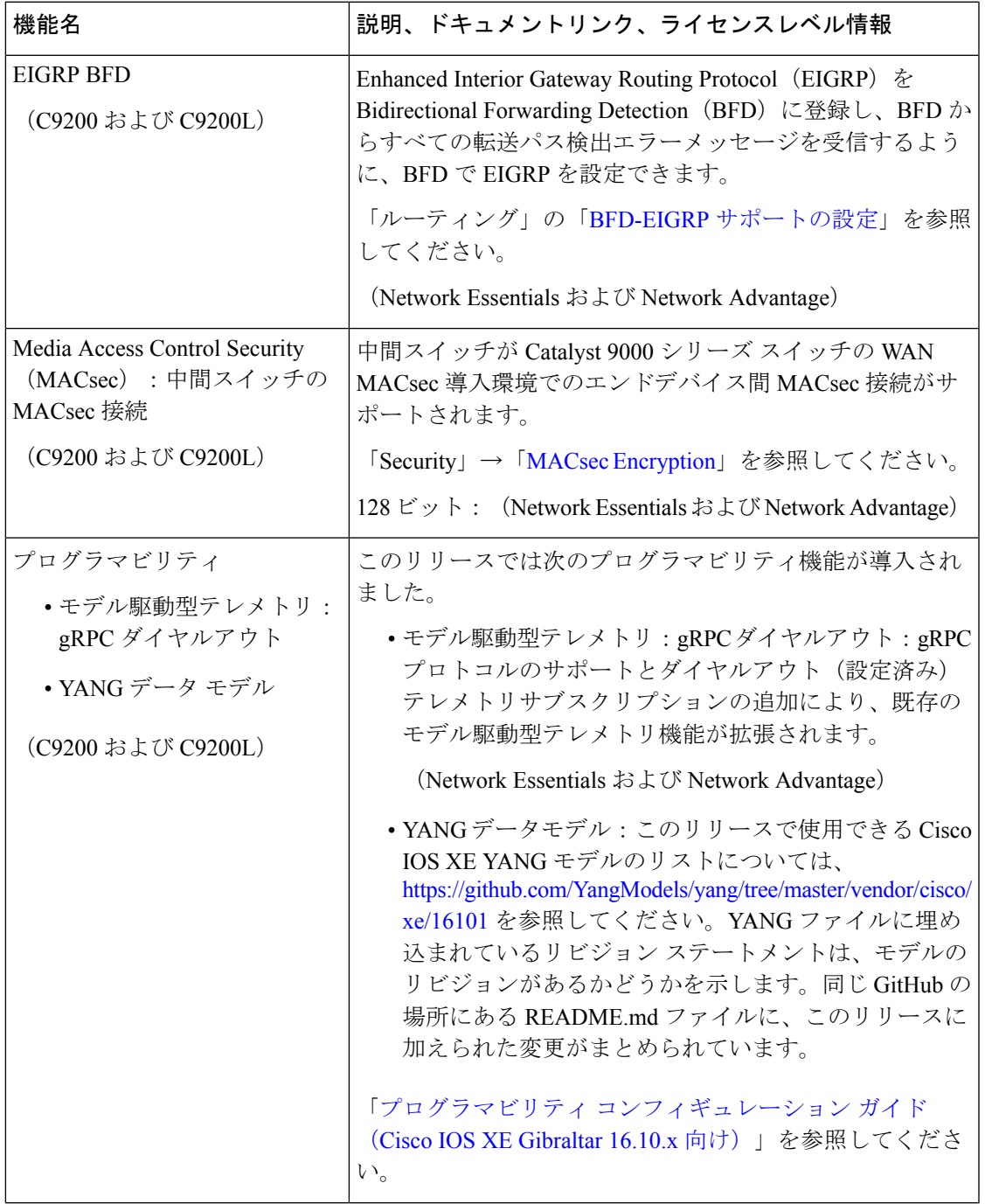

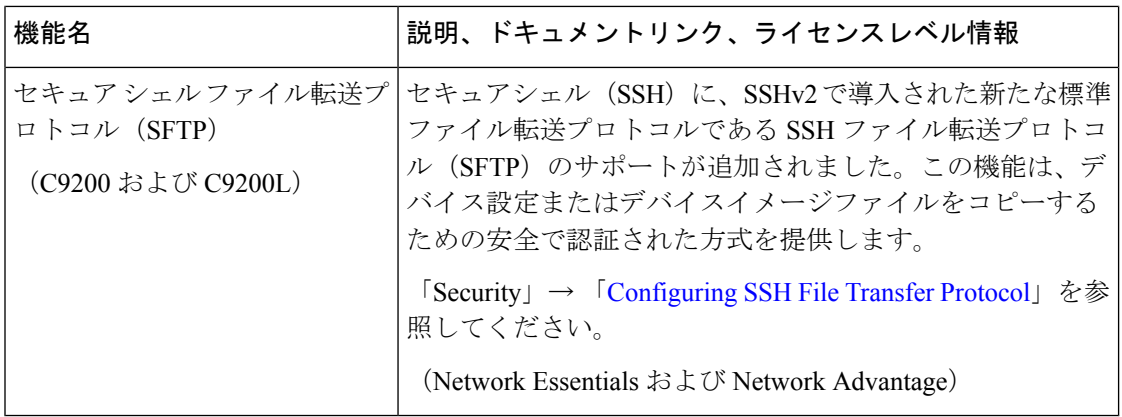

### サービスアビリティ

(C9200 および C9200L)

「Cisco IOS XE Gibraltar 16.10.x (Catalyst 9200 スイッチ) コマンドリファレンス」を参照して ください。

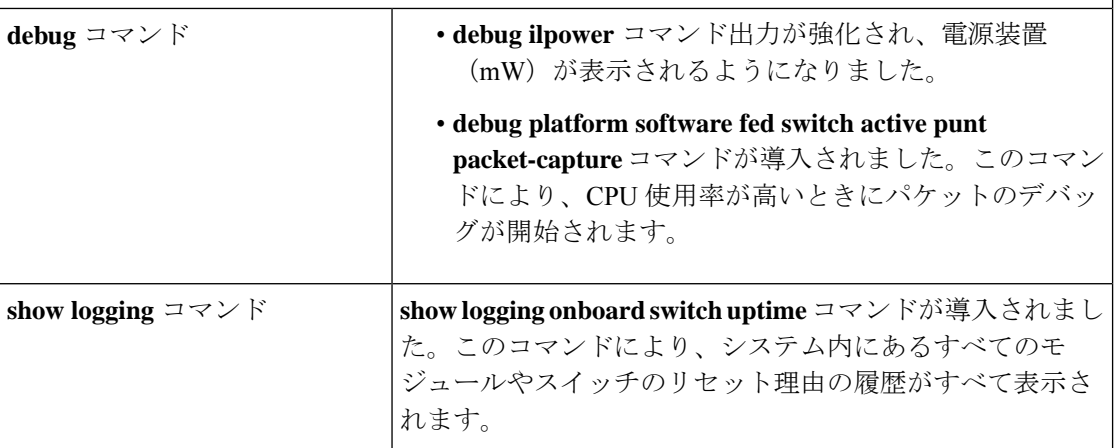

I

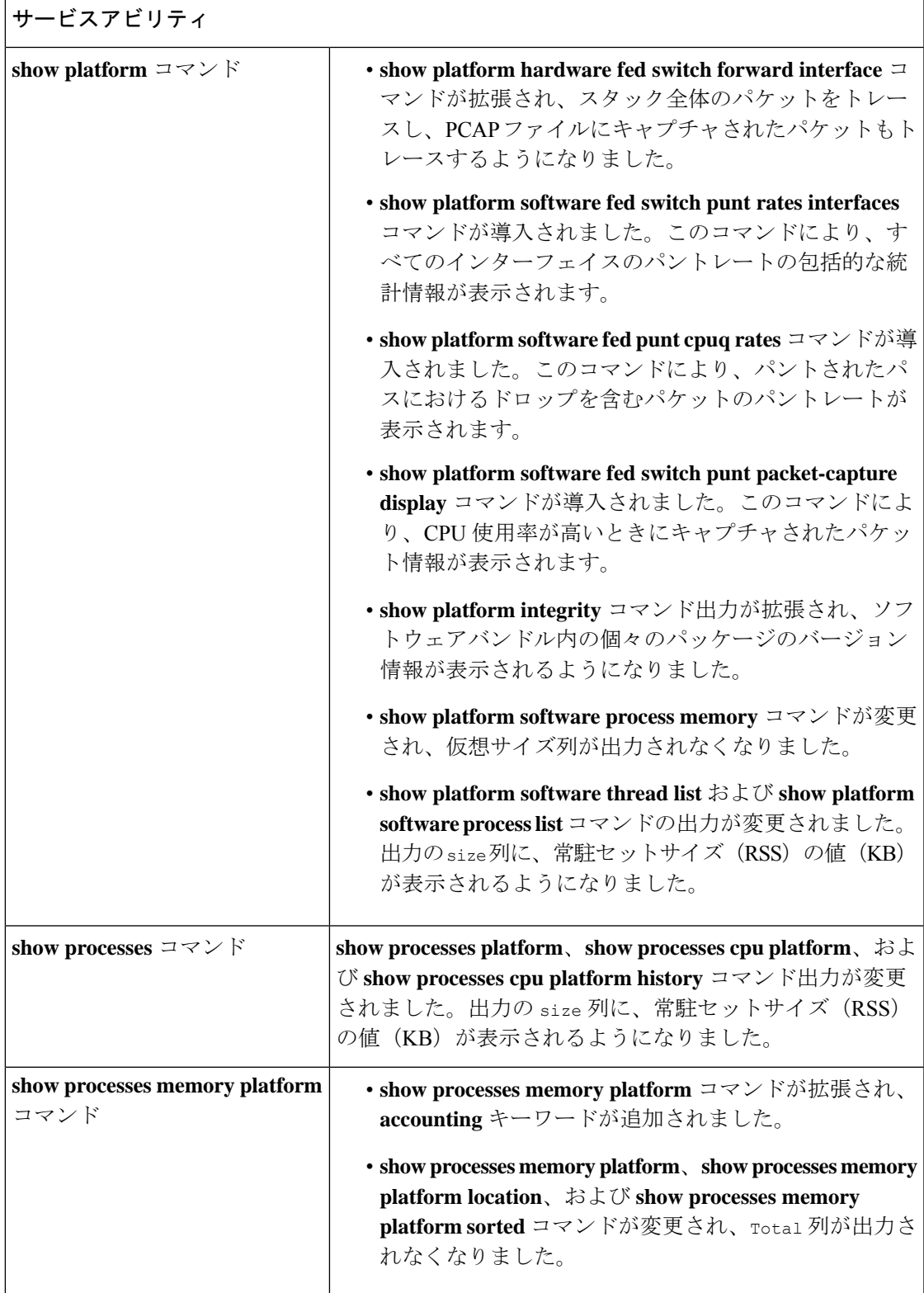

F

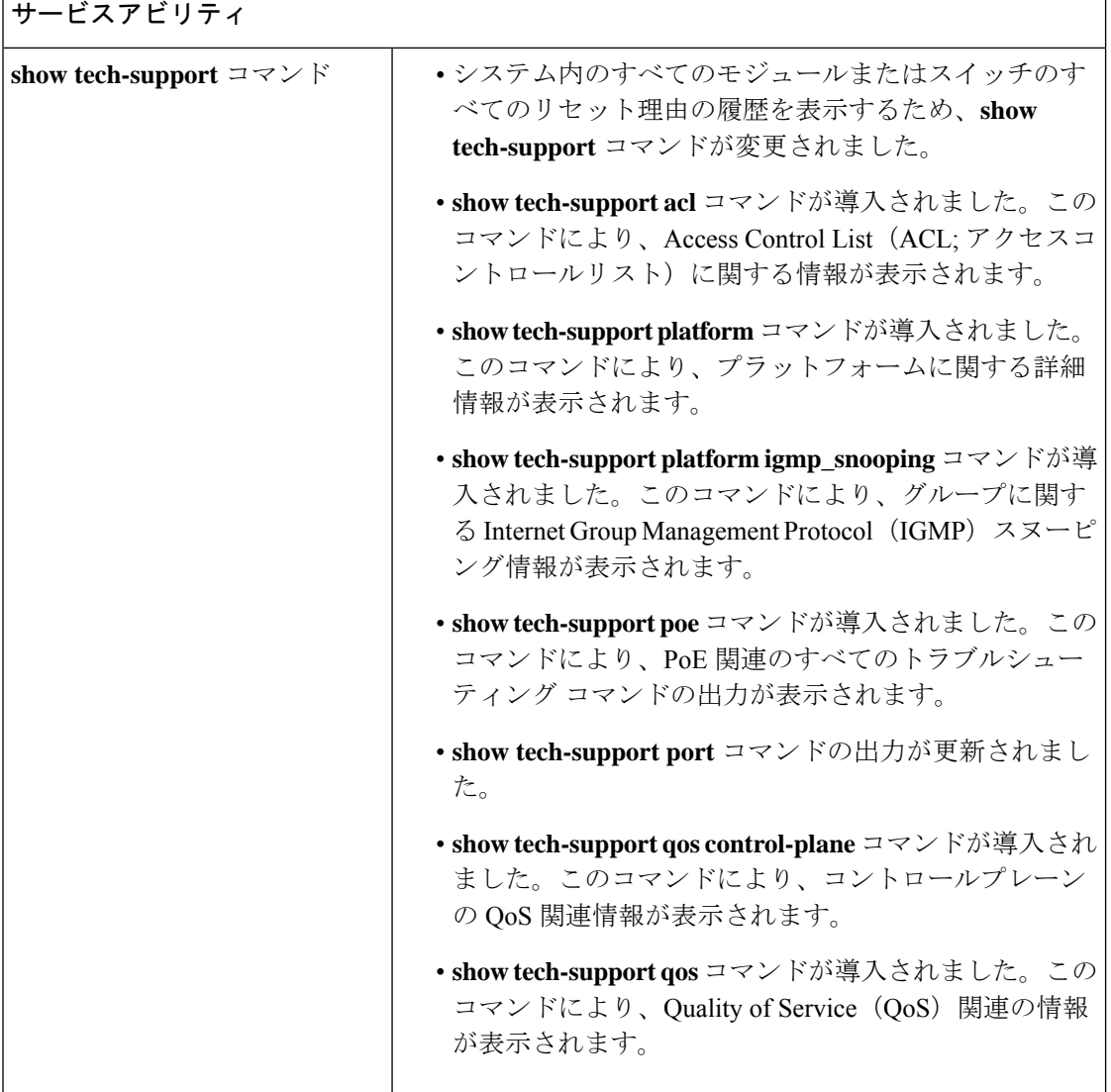

I

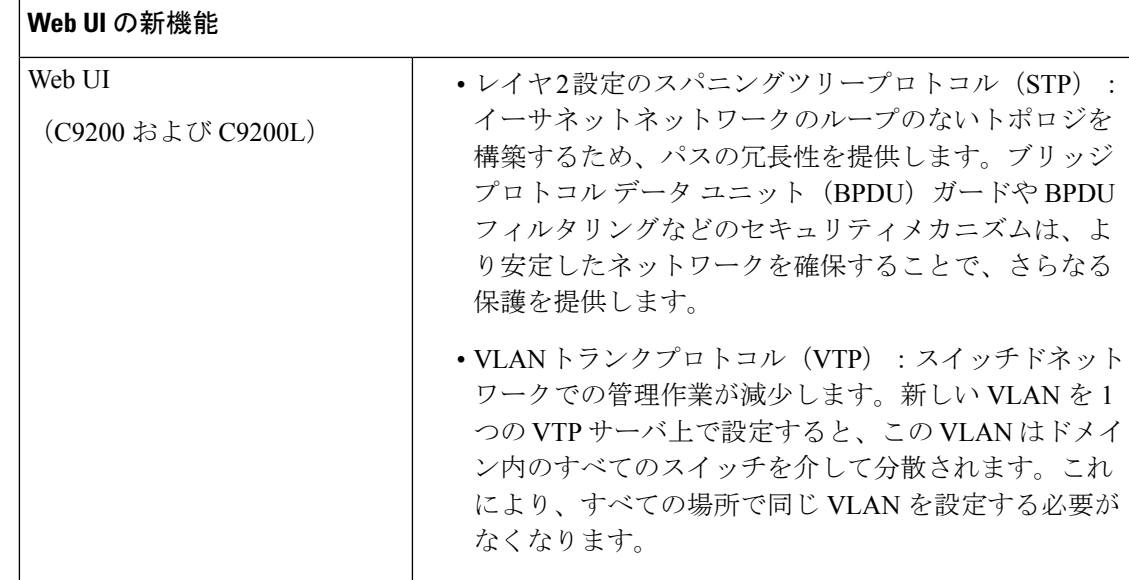

## 特記事項

- サポートされない機能 (7 ページ)
- サポートされる機能の全リスト (8 ページ)
- 隠しコマンドへのアクセス (8 ページ)

#### サポートされない機能

- オーディオ ビデオ ブリッジング(IEEE802.1AS、IEEE 802.1Qat、および IEEE 802.1Qav を 含む)
- Bluetooth
- BGP EVPN VXLAN を含むボーダー ゲートウェイ プロトコル(BGP)。
- Cisco StackWise Virtual
- Cisco TrustSec ネットワーク デバイス アドミッション コントロール (NDAC) (アップリ ンク)
- ブランチ展開のための統合アクセス
- Bonjour 向け DNA サービス
- ファブリックが有効なワイヤレス
- ゲートウェイ ロード バランシング プロトコル (GLBP)
- •ホットパッチ (SMU 用)
- IPsec VPN
- MACSec 暗号化
	- EtherChannel の MACsec 設定
	- MACsec Key Agreement (MKA) による 256 ビットの AES MACsec (IEEE 802.1AE) ホストリンク暗号化
- マルチプロトコル ラベル スイッチング(MPLS)
- •次世代 NBAR (NBAR2)
- ノンストップ フォワーディング (NSF)
- パフォーマンスモニタリング(PerfMon)
- プログラマビリティ(OpenFlow用Ciscoプラグイン1.3、サードパーティ製アプリケーショ ンのホスティング、ゲストシェル)
- タイムドメイン反射率計 (TDR) ケーブル診断
- •仮想ルーティングおよび転送(VRF)対応 Web 認証
- Web Cache Communication Protocol (WCCP)

#### サポートされる機能の全リスト

プラットフォームでサポートされている機能の完全なリストについては、[https://www.cisco.com/](https://www.cisco.com/go/cfn) [go/cfn](https://www.cisco.com/go/cfn) で Cisco Feature Navigator を参照してください。

#### 隠しコマンドへのアクセス

隠しコマンドは Cisco IOS XE に以前からありましたが、CLI ヘルプは用意されていませんでし た。そのため、システムプロンプトで疑問符(?)を入力しても、使用できるコマンドの一覧 は表示されません。このような隠しコマンドは、Cisco TAC による高度なトラブルシューティ ングでの使用のみを目的としているため文書化されていません。CLI ヘルプの詳細について は、コマンドリファレンスドキュメントの「*Using theCommand-Line Interface*」→「*Understanding the Help System*」の章を参照してください。

使用できる隠しコマンドは次のように分類されます。

- カテゴリ 1:特権 EXEC モードまたはユーザー EXEC モードの隠しコマンド。これらのコ マンドにアクセスするには、最初に **service internal** コマンドを入力します。
- カテゴリ2:いずれかのコンフィギュレーションモード(グローバルやインターフェイス など)の隠しコマンド。これらのコマンドについては、**service internal** コマンドは必要あ りません。

さらに、カテゴリ 1 および 2 の隠しコマンドには以下が適用されます。

• コマンドの CLI ヘルプがあります。システムプロンプトで疑問符(?)を入力すると、使 用できるコマンドの一覧が表示されます。

注:カテゴリ1では、疑問符を入力する前にコマンドを入力します。これは、カテゴリ2 では必要ありません。

• コマンドを使用すると、%PARSER-5-HIDDEN syslog メッセージが生成されます。次に例 を示します。

\*Feb 14 10:44:37.917: %PARSER-5-HIDDEN: Warning!!! 'show processes memory old-header ' is a hidden command.

Use of this command is not recommended/supported and will be removed in future.

カテゴリ 1 および 2 以外の内部コマンドは CLI に表示されます。それらのコマンドについて は、%PARSER-5-HIDDEN syslog メッセージは生成されません。

Ú

隠しコマンドは TAC からの指示の下でのみ使用することを推奨します。 重要

隠しコマンドの使用が見つかった場合は、TACケースを開き、隠しコマンドと同じ情報を収集 する別の方法(EXECモードの隠しコマンドの場合)、隠しコマンド以外を使用して同じ機能 を設定する方法(コンフィギュレーションモードの隠しコマンドの場合)を探してください。

## サポート対象ハードウェア

## **Cisco Catalyst 9200** シリーズ スイッチ:モデル番号

次の表に、サポートされているハードウェアモデルと、それらのモデルに提供されるデフォル トのライセンスレベルを示します。使用可能なライセンスレベルの詳細については、「ライセ ンス レベル」のセクションを参照してください。

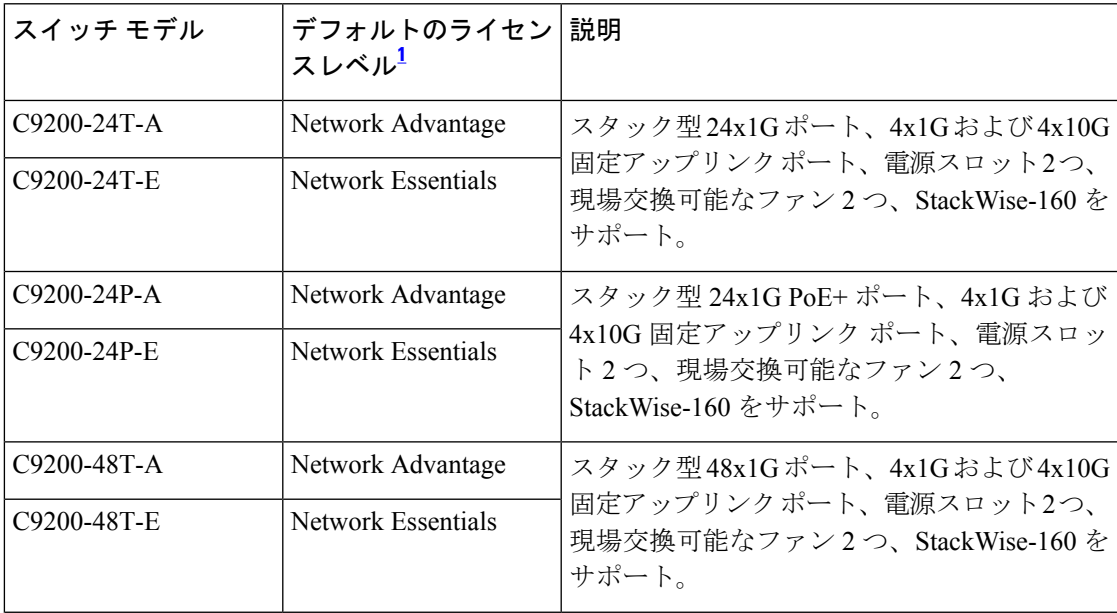

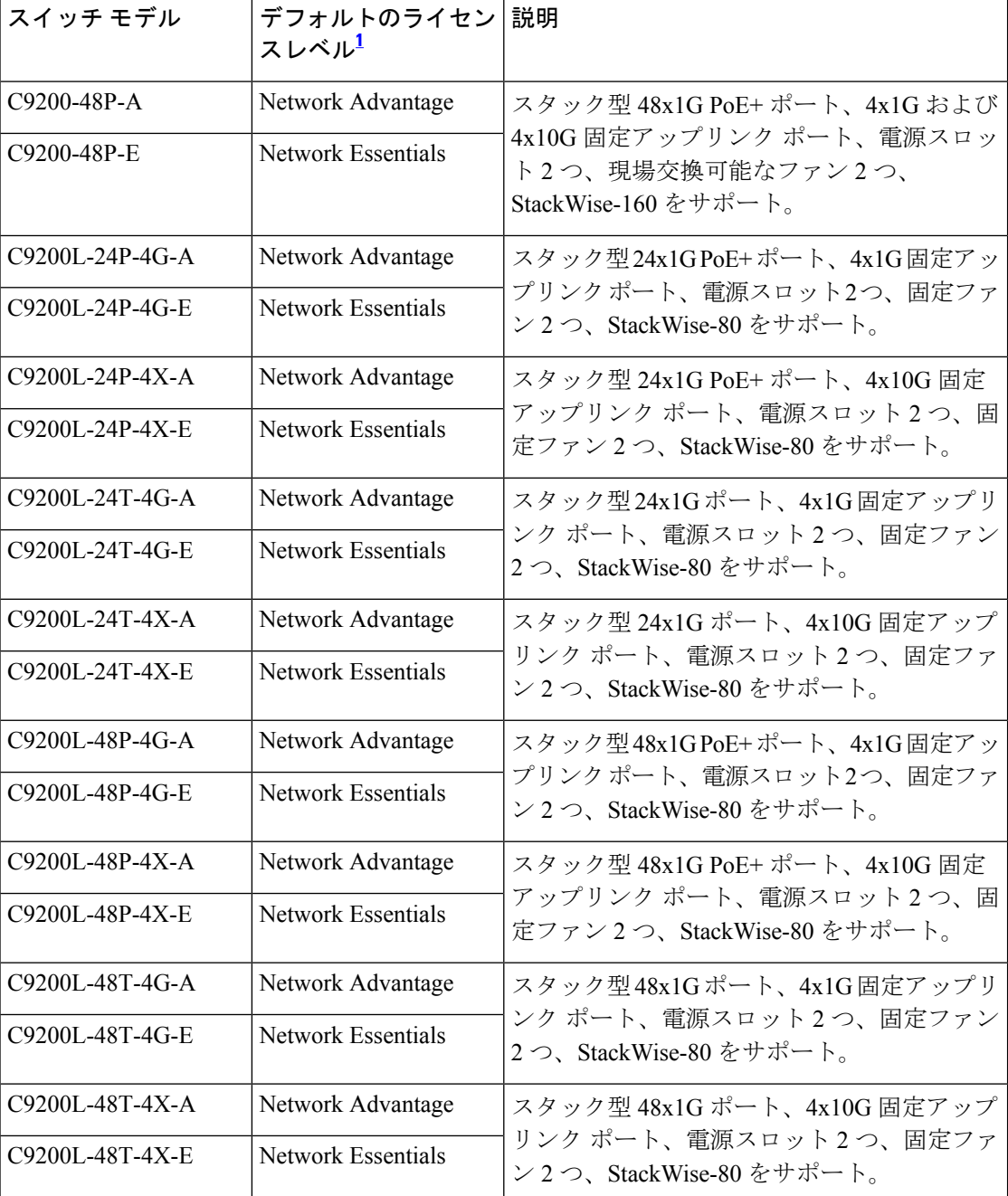

 $^{-1}$  注文可能なアドオンライセンスの詳細については、表1:許可されている組み合わせ (23 ページ) を参照してください。

## ネットワーク モジュール

次の表に、1 GigabitEthernet および 10 GigabitEthernet のスロットを備えた、オプションのアッ プリンク ネットワーク モジュールを示します。スイッチは、必ずネットワークモジュールま たはブランクモジュールのいずれかを取り付けて運用する必要があります。

![](_page_10_Picture_340.jpeg)

これらのネットワークモジュールは、Cisco Catalyst 9200 シリーズ スイッチの C9200 SKU での みサポートされています。

## 光モジュール

Cisco Catalyst シリーズ スイッチではさまざまな光モジュールがサポートされており、サポー トされる光モジュールのリストは定期的に更新されています。最新のトランシーバモジュール の互換性情報については、Transceiver Module Group (TMG) [Compatibility](https://tmgmatrix.cisco.com/home) Matrix ツールを使用す るか、次のURLにある表を参照してください。[https://www.cisco.com/en/US/products/hw/modules/](https://www.cisco.com/en/US/products/hw/modules/ps5455/products_device_support_tables_list.html) [ps5455/products\\_device\\_support\\_tables\\_list.html](https://www.cisco.com/en/US/products/hw/modules/ps5455/products_device_support_tables_list.html)

## 互換性マトリックス

![](_page_10_Picture_341.jpeg)

次の表に、ソフトウェア互換性情報を示します。

<sup>(</sup>注)

![](_page_11_Picture_389.jpeg)

2 Fuji 16.9.2 の互換性情報は C9200L SKU にのみ適用されます。

## **Web UI** のシステム要件

次のサブセクションには、Web UI へのアクセスに必要なハードウェアとソフトウェアがリス トされています。

#### 最小ハードウェア要件

![](_page_11_Picture_390.jpeg)

 $^3$  1 GHz を推奨

4 1 GB DRAM を推奨

ソフトウェア要件

オペレーティング システム

- Windows 10 以降
- Mac OS X 10.9.5 以降

#### ブラウザ

- Google Chrome: バージョン 59 以降 (Windows および Mac)
- Microsoft Edge
- Mozilla Firefox: バージョン 54 以降 (Windows および Mac)
- Safari: バージョン 10 以降 (Mac)

## スイッチ ソフトウェアのアップグレード

このセクションでは、デバイスソフトウェアのアップグレードとダウングレードに関するさま ざまな側面について説明します。

![](_page_12_Picture_9.jpeg)

- 
- Web UI を使用してデバイスソフトウェアをインストール、アップグレード、ダウングレード することはできません。 (注)

### ソフトウェア バージョンの確認

Cisco IOS XE ソフトウェアのパッケージファイルは、システムボードのフラッシュデバイス (flash:)に保存されます。

**show version** 特権 EXEC コマンドを使用すると、スイッチで稼働しているソフトウェアバー ジョンを参照できます。

**show version** の出力にはスイッチで稼働しているソフトウェアイメージが常に表示されます が、最後に表示されるモデル名は工場出荷時の設定であり、ソフトウェアライセンスをアップ グレードしても変更されません。 (注)

また、**dir** *filesystem:* 特権 EXEC コマンドを使用して、フラッシュ メモリに保存している可能 性のある他のソフトウェア イメージのディレクトリ名を表示できます。

## ソフトウェア イメージ

![](_page_12_Picture_267.jpeg)

## ブートローダの自動アップグレード

スイッチの既存のリリースからそれよりも新しいリリースに初めてアップグレードする際、ス イッチのハードウェアバージョンに基づいてブートローダが自動的にアップグレードされるこ

とがあります。ブートローダが自動的にアップグレードされた場合、次回のリロード時に有効 になります。その後に以前のリリースに戻してもブートローダはダウングレードされません。 更新後のブートローダは以前のすべてのリリースをサポートします。

Cisco IOS XE Everest 16.x.x または Cisco IOS XE Fuji 16.x.x の後続のリリースにおいて、そのリ リースに新しいブートローダがある場合、新しいイメージを使用してスイッチを初めて起動し たときに、スイッチのハードウェアバージョンに基づいて自動的にアップグレードされること があります。

 $\sqrt{N}$ 

注意 アップグレード中はスイッチの電源を再投入しないでください。

![](_page_13_Picture_295.jpeg)

### ソフトウェア インストール コマンド

ソフトウェア インストール コマンドの概要

指定したファイルをインストールしてアクティブ化し、リロード後も維持されるように変更 をコミットするには、次のコマンドを実行します。

**install add file** *filename* [**activate commit**]

インストールファイルを個別にインストール、アクティブ化、コミット、中止、または削除 するには、次のコマンドを実行します。 **install ?**

![](_page_13_Picture_296.jpeg)

![](_page_14_Picture_394.jpeg)

### インストール モードでのアップグレード

次の手順に従い、インストールモードで、あるリリースから別のリリースにアップグレードし ます。

#### 始める前に

この手順は、次のアップグレードのシナリオで使用できます。

![](_page_14_Picture_395.jpeg)

このセクションの出力例は、**install** コマンドを使用して Cisco IOS XE Fuji 16.9.2 から Cisco IOS XE ジブラルタル 16.10.1 にアップグレードする場合のものです。

#### 手順

ステップ1 クリーンアップ

#### a) **install remove inactive**

十分な領域がない場合は、このコマンドを使用して、未使用のインストールファイルをク リーンアップします。フラッシュに新しいイメージを拡張するために 1 GB 以上の領域が あることを確認します。

```
Switch# install remove inactive
install_remove: START Mon Dec 3 17:46:18 IST 2018
Cleaning up unnecessary package files
No path specified, will use booted path flash:packages.conf
Cleaning flash:
  Scanning boot directory for packages ... done.
  Preparing packages list to delete ...
   cat9k_lite-rpbase.16.09.02.SPA.pkg
     File is in use, will not delete.
   cat9k_lite-rpboot.16.09.02.SPA.pkg
     File is in use, will not delete.
   cat9k_lite-srdriver.16.09.02.SPA.pkg
     File is in use, will not delete.
   cat9k_lite-webui.16.09.02.SPA.pkg
     File is in use, will not delete.
   packages.conf
     File is in use, will not delete.
  done.
The following files will be deleted:
[switch 1]:
/flash/cat9k_lite_iosxe.16.09.02.SPA.bin
```

```
Do you want to remove the above files? [y/n]y
[switch 1]:
Deleting file flash:cat9k lite iosxe.16.09.02.SPA.bin ... done.
SUCCESS: Files deleted.
--- Starting Post Remove Cleanup ---
Performing Post_Remove_Cleanup on all members
  [1] Post Remove Cleanup package(s) on switch 1
  [1] Finished Post Remove Cleanup on switch 1
Checking status of Post Remove Cleanup on [1]
Post_Remove_Cleanup: Passed on [1]
Finished Post_Remove_Cleanup
SUCCESS: install_remove Mon Dec 3 17:47:20 IST 2018
Switch#
```
#### ステップ **2** 新しいイメージをフラッシュにコピー

#### a) **copy tftp: flash:**

このコマンドを使用して、新しいイメージをフラッシュにコピーします(このステップは 新しいイメージを TFTP サーバから使用する場合はスキップしてください)。

Switch# **copy tftp://10.8.0.6//cat9k\_lite\_iosxe.16.10.01.SPA.bin flash:**

```
Destination filename [cat9k_lite_iosxe.16.10.01.SPA.bin]?
Accessing tftp://10.8.0.6//cat9k_lite_iosxe.16.10.01.SPA.bin...
Loading /cat9k lite iosxe.16.10.01.SPA.bin from 10.8.0.6 (via GigabitEthernet0/0):
!!!!!!!!!!!!!!!!!!!!!!!!!!!!!!!!!!!!!!!!!!!!!!!!!!!!!!!!!!!!!!!!!!!!!!!!!!!!!!!!!!!!!!!!!!!!!!!!!!!!!!!!!!!!!!!!!!!!!!!!!!!!!!!!!!!!!!!!!!!!!!!!!!!
[OK - 601216545 bytes]
```
601216545 bytes copied in 50.649 secs (11870255 bytes/sec)

#### b) **dir flash**

このコマンドを使用して、イメージがフラッシュに正常にコピーされたことを確認しま す。

Switch# **dir flash:\*.bin** Directory of flash:/\*.bin

Directory of flash:/

434184 -rw- 601216545 Oct 31 2018 10:18:11 -07:00 cat9k\_lite\_iosxe.16.10.01.SPA.bin 11353194496 bytes total (8976625664 bytes free)

#### ステップ **3** ブート変数を設定

#### a) **boot system flash:packages.conf**

このコマンドを使用して、ブート変数を **flash:packages.conf** に設定します。

Switch(config)# **boot system flash:packages.conf** Switch(config)# **exit**

#### b) **write memory**

このコマンドを使用して、ブート設定を保存します。

Switch# **write memory**

c) **show boot system**

このコマンドを使用して、ブート変数が **flash:packages.conf** に設定されていることを確認 します。

出力に **BOOT variable** = **flash:packages.conf** と表示されていることを確認します。

Switch# **show boot system**

ステップ **4** ソフトウェアイメージをフラッシュにインストール

#### a) **install add file activate commit**

このコマンドを使用して、ターゲットイメージをインストールします。TFTP サーバ上の ソースイメージか、フラッシュにコピーしておいたソースイメージを指定できます。

```
Switch# install add file flash:cat9k_lite_iosxe.16.10.01.SPA.bin activate commit
install_add_activate_commit: START Mon Dec 3 17:32:18 IST 2018
```
\*Dec 3 17:32:21.642 IST: %INSTALL-5-INSTALL\_START\_INFO: Switch 1 R0/0: install\_engine: Started install one-shot flash:cat9k lite\_iosxe.16.10.01.SPA.bininstall\_add\_activate\_commit: Adding PACKAGE

This operation requires a reload of the system. Do you want to proceed? Please confirm you have changed boot config to flash:packages.conf [y/n]y

--- Starting initial file syncing --- Info: Finished copying flash:cat9k\_lite\_iosxe.16.10.01.SPA.bin to the selected switch(es) Finished initial file syncing

--- Starting Add --- Performing Add on all members [1] Add package(s) on switch 1 [1] Finished Add on switch 1 Checking status of Add on [1] Add: Passed on [1] Finished Add

Image added. Version: 16.10.1.0.214 install\_add\_activate\_commit: Activating PACKAGE

gzip: initramfs.cpio.gz: decompression OK, trailing garbage ignored Following packages shall be activated: /flash/cat9k\_lite-webui.16.10.01.SPA.pkg /flash/cat9k\_lite-srdriver.16.10.01.SPA.pkg /flash/cat9k\_lite-rpboot.16.10.01.SPA.pkg /flash/cat9k\_lite-rpbase.16.10.01.SPA.pkg

```
This operation requires a reload of the system. Do you want to proceed? [y/n]y--- Starting Activate ---
Performing Activate on all members
 [1] Activate package(s) on switch 1
  [1] Finished Activate on switch 1
Checking status of Activate on [1]
Activate: Passed on [1]
Finished Activate
--- Starting Commit ---
Performing Commit on all members
```
\*Dec 3 17:36:43.102 IST: %INSTALL-5-INSTALL\_AUTO\_ABORT\_TIMER\_PROGRESS: Switch 1 R0/0: rollback timer: Install auto abort timer will expire in 7199 seconds [1] Commit package(s) on switch 1

[1] Finished Commit on switch 1

```
Checking status of Commit on [1]
Commit: Passed on [1]
Finished Commit
Install will reload the system now!
SUCCESS: install_add_activate_commit Mon Dec 3 17:37:03 IST 2018
```
**install add file activate commit command** を実行した後に、システムは自動的に リロードします。システムを手動でリロードする必要はありません。 (注)

#### b) **dir flash:**

ソフトウェアのインストールが正常に完了したら、このコマンドを使用して、フラッシュ パーティションに 9 個の新しい .pkg ファイルと 3 つの .conf ファイルがあることを確認し ます。

Switch# **dir flash:**

Directory of flash:/

次の出力例では、フラッシュパーティションの3つの.confファイルが表示されています。

- packages.conf:新しくインストールした .pkg ファイルに書き換えられたファイル
- packages.conf.00:以前にインストールされたイメージのバックアップファイル
- cat9k lite iosxe.16.010.01.SPA.conf— a copy of packages.conf and not used by the system.

Switch# **dir flash:\*.conf**

Directory of flash:/\*.conf Directory of flash:/

 -rw- 7406 Dec 03 2018 10:59:16 -07:00 packages.conf -rw- 7504 Dec 03 2018 10:59:16 -07:00 packages.conf.00- -rw- 7406 Dec 03 2018 10:58:08 -07:00 cat9k\_lite\_iosxe.16.10.01.SPA.conf bytes total (8963174400 bytes free)

#### ステップ **5** リロード

#### a) **boot flash:**

スイッチで自動ブートが設定されていれば、スタックが新しいイメージで自動的に起動し ます。それ以外の場合は、flash:packages.conf を手動で起動します。

Switch: **boot flash:packages.conf**

#### b) **show version**

イメージが起動したら、このコマンドを使用して新しいイメージのバージョンを確認しま す。

新しいイメージをブートするとブートローダは自動的に更新されますが、次に リロードされるまでは新しいブートローダ バージョンは出力に表示されませ  $h_{\rm o}$ (注)

次の **show version** コマンドの出力例では、デバイスの Cisco IOS XE ジブラルタル 16.10.1 イメージの情報が表示されています。

Switch# **show version** Cisco IOS XE Software, Version 16.10.01 Cisco IOS Software [Gibraltar], Catalyst L3 Switch Software (CAT9K LITE IOSXE), Version 16.10.1, RELEASE SOFTWARE (fc1) Technical Support: http://www.cisco.com/techsupport Copyright (c) 1986-2018 by Cisco Systems, Inc. Compiled Fri 09-Nov-18 18:29 by mcpre

### インストールモードでのダウングレード

ここでは、あるリリースから別のリリースにインストールモードでダウングレードする手順を 示します。ソフトウェアイメージのダウングレードを実行するには、**boot flash:packages.conf** を使用して IOS を起動する必要があります。

#### 始める前に

この手順は、次のダウングレードのシナリオで使用できます。

![](_page_18_Picture_355.jpeg)

このセクションの出力例は、**install** コマンドを使用して Cisco IOS XE ジブラルタル 16.10.1 か ら Cisco IOS XE Fuji 16.9.2 にダウングレードする場合のものです。

#### Ú

あるリリースを搭載して新しく導入されたスイッチモデルをダウングレードすることはできま せん。モジュールが導入されたリリースは、そのモデルの最小ソフトウェアバージョンです。 すべての既存のハードウェアを最新のハードウェアと同じリリースにアップグレードすること をお勧めします。 重要

#### 手順

ステップ **1** クリーンアップ

#### a) **install remove inactive**

十分な領域がない場合は、このコマンドを使用して、未使用のインストールファイルをク リーンアップします。フラッシュに新しいイメージを拡張するために 1 GB 以上の領域が あることを確認します。

Switch# **install remove inactive** install\_remove: START Mon Dec 3 17:46:18 IST 2018 Cleaning up unnecessary package files No path specified, will use booted path flash:packages.conf

```
Cleaning flash:
  Scanning boot directory for packages ... done.
  Preparing packages list to delete ...
   cat9k_lite-rpbase.16.10.01.SPA.pkg
     File is in use, will not delete.
   cat9k_lite-rpboot.16.10.01.SPA.pkg
     File is in use, will not delete.
   cat9k_lite-srdriver.16.10.01.SPA.pkg
     File is in use, will not delete.
   cat9k_lite-webui.16.10.01.SPA.pkg
     File is in use, will not delete.
   packages.conf
     File is in use, will not delete.
  done.
The following files will be deleted:
[switch 1]:
/flash/cat9k_lite_iosxe.16.10.01.SPA.bin
Do you want to remove the above files? [y/n]y
[switch 1]:
Deleting file flash:cat9k lite iosxe.16.10.01.SPA.bin ... done.
SUCCESS: Files deleted.
--- Starting Post Remove Cleanup ---
Performing Post_Remove_Cleanup on all members
 [1] Post_Remove_Cleanup package(s) on switch 1
  [1] Finished Post Remove Cleanup on switch 1
Checking status of Post Remove Cleanup on [1]
Post Remove Cleanup: Passed on [1]
Finished Post Remove Cleanup
SUCCESS: install_remove Mon Dec 3 17:47:20 IST 2018
```
Switch#

#### ステップ **2** 新しいイメージをフラッシュにコピー

#### a) **copy tftp: flash:**

このコマンドを使用して、新しいイメージをフラッシュにコピーします(このステップは 新しいイメージを TFTP サーバから使用する場合はスキップしてください)。

Switch# **copy tftp://10.8.0.6//cat9k\_lite\_iosxe.16.09.02.SPA.bin flash:**

```
Destination filename [cat9k lite_iosxe.16.09.02.SPA.bin]?
Accessing tftp://10.8.0.6//cat9k_lite_iosxe.16.09.02.SPA.bin...
Loading /cat9k lite iosxe.16.09.02.SPA.bin from 10.8.0.6 (via GigabitEthernet0/0):
!!!!!!!!!!!!!!!!!!!!!!!!!!!!!!!!!!!!!!!!!!!!!!!!!!!!!!!!!!!!!!!!!!!!!!!!!!!!!!!!!!!!!!!!!!!!!!!!!!!!!!!!!!!!!!
[OK - 508584771 bytes]
508584771 bytes copied in 101.005 secs (5035244 bytes/sec)
```
#### b) **dir flash:**

このコマンドを使用して、イメージがフラッシュに正常にコピーされたことを確認しま す。

Switch# **dir flash:\*.bin** Directory of flash:/\*.bin

Directory of flash:/

434184 -rw- 508584771 Wed Oct 31 2018 13:35:16 -07:00 cat9k\_lite\_iosxe.16.09.02.SPA.bin 11353194496 bytes total (9055866880 bytes free)

#### ステップ **3** ソフトウェアイメージをダウングレード

#### a) **install add file activate commit**

次の例では、**install add file activate commit** コマンドを使用して Cisco IOS XE Fuji 16.9.2 ソフト ウェアイメージをフラッシュにインストールしています。TFTPサーバ上のソースイメージか、 フラッシュにコピーしておいたソースイメージを指定できます。

Switch# **install add file flash:cat9k\_lite\_iosxe.16.09.02.SPA.bin activate commit** install\_add\_activate\_commit: START Mon Dec 3 17:32:18 IST 2018

\*Dec 3 17:32:21.642 IST: %INSTALL-5-INSTALL\_START\_INFO: Switch 1 R0/0: install\_engine: Started install one-shot flash:cat9k\_lite\_iosxe.16.09.02.SPA.bin install\_add\_activate\_commit: Adding PACKAGE

This operation requires a reload of the system. Do you want to proceed? Please confirm you have changed boot config to flash:packages.conf [y/n]y

--- Starting initial file syncing --- Info: Finished copying flash:cat9k lite iosxe.16.09.02.SPA.bin to the selected switch(es) Finished initial file syncing

--- Starting Add --- Performing Add on all members [1] Add package(s) on switch 1 [1] Finished Add on switch 1 Checking status of Add on [1] Add: Passed on [1] Finished Add

Image added. Version: 16.10.1.0.214 install\_add\_activate\_commit: Activating PACKAGE

gzip: initramfs.cpio.gz: decompression OK, trailing garbage ignored Following packages shall be activated: /flash/cat9k\_lite-webui.16.09.02.SPA.pkg /flash/cat9k\_lite-srdriver.16.09.02.SPA.pkg /flash/cat9k\_lite-rpboot.16.09.02.SPA.pkg /flash/cat9k\_lite-rpbase.16.09.02.SPA.pkg

This operation requires a reload of the system. Do you want to proceed?  $[y/n]y$ --- Starting Activate --- Performing Activate on all members [1] Activate package(s) on switch 1 [1] Finished Activate on switch 1 Checking status of Activate on [1] Activate: Passed on [1]

Finished Activate --- Starting Commit ---

Performing Commit on all members

\*Dec 3 17:36:43.102 IST: %INSTALL-5-INSTALL\_AUTO\_ABORT\_TIMER\_PROGRESS: Switch 1 R0/0: rollback timer: Install auto abort timer will expire in 7199 seconds [1] Commit package(s) on switch 1 [1] Finished Commit on switch 1 Checking status of Commit on [1] Commit: Passed on [1] Finished Commit Install will reload the system now!

```
SUCCESS: install_add_activate_commit Mon Dec 3 17:37:03 IST 2018
```
**install addfile activate commit**コマンドを実行した後に、システムは自動的にリロー ドします。システムを手動でリロードする必要はありません。 (注)

ステップ **4** リロード

#### a) **boot flash:**

スイッチで自動ブートが設定されていれば、スタックが新しいイメージで自動的に起動し ます。それ以外の場合は、flash:packages.conf を手動で起動します。

Switch: **boot flash:packages.conf**

ソフトウェアイメージをダウングレードしても、ブートローダは自動的にダウ ングレードされません。更新された状態のままになります。 (注)

#### b) **show version**

イメージが起動したら、このコマンドを使用して新しいイメージのバージョンを確認しま す。

新しいイメージをブートするとブートローダは自動的に更新されますが、次に リロードされるまでは新しいブートローダ バージョンは出力に表示されませ  $\lambda$ (注)

次の **show version** コマンドの出力例では、デバイスの Cisco IOS XE Fuji 16.9.2 イメージの 情報が表示されています。

#### Switch# **show version**

```
Cisco IOS XE Software, Version 16.09.02
Cisco IOS Software [Fuji], Catalyst L3 Switch Software (CAT9K_LITE_IOSXE), Version
16.9.2, RELEASE SOFTWARE (fc4)
Technical Support: http://www.cisco.com/techsupport
Copyright (c) 1986-2018 by Cisco Systems, Inc.
Compiled Mon 05-Nov-18 18:14 by mcpre
```
## ライセンス

このセクションでは、CiscoCatalyst 9000シリーズスイッチで使用可能な機能のライセンスパッ ケージについて説明します。

### ライセンスレベル

Cisco Catalyst 9200 シリーズ スイッチ で使用可能なソフトウェア機能は、次のように、基本 またはアドオンのライセンスレベルに分類されます。

#### 基本ライセンス

• Network Essentials

• Network Advantage:Network Essentialsライセンスで使用可能な機能と追加機能が含まれま す。

#### アドオン ライセンス

アドオンライセンスには、前提条件として Network Essentials または Network Advantage が必要 です。アドオンライセンスレベルでは、スイッチだけでなく Cisco Digital Network Architecture Center(Cisco DNA Center)でもシスコのイノベーションとなる機能を得られます。

- DNA Essentials
- DNA Advantage : DNA Essentials ライセンスで使用可能な機能と追加機能が含まれます。

プラットフォームサポートに関する情報を検出し、機能を使用できるライセンスレベルを確認 するには、CiscoFeature Navigator を使用します。CiscoFeature Navigator にアクセスするには、 <https://cfnng.cisco.com> に進みます。cisco.com のアカウントは必要ありません。

### ライセンスタイプ

使用可能なライセンスタイプは次のとおりです。

- 永久:ライセンスレベル、有効期限なし。
- 有効期間付き:ライセンスレベル、3 年、5 年、または 7 年の期間。
- 評価:登録なしのライセンス。

### ライセンスレベル:使用上のガイドライン

- •基本ライセンス (Network Essentials および Network-Advantage) の注文および履行は、永 久ライセンスタイプのみとなります。
- •アドオンライセンス (DNA Essentials および DNA Advantage)の注文および履行は、有効 期間付きライセンスタイプのみとなります。
- ネットワーク ライセンス レベルを選択した場合はアドオンライセンスレベルが含まれて います。DNA の機能を使用する場合は、有効期限が切れる前にライセンスを更新して引 き続き使用するか、アドオンライセンスを非アクティブ化してからスイッチをリロードし て基本ライセンス機能での運用を継続します。
- 基本ライセンスとともにアドオンライセンスを購入する場合、許可されている組み合わせ と、許可されていない組み合わせに注意してください。

#### 表 **<sup>1</sup> :** 許可されている組み合わせ

![](_page_22_Picture_312.jpeg)

- <sup>5</sup> この組み合わせは DNA ライセンスの更新時にのみ購入できます。DNA-Essentials の 初回購入時には購入できません。
- ·評価ライセンスを注文することはできません。これらのライセンスは Cisco Smart Software Managerで追跡されず、90日で期限切れになります。評価ライセンスはスイッチで一度だ け使用でき、再生成することはできません。評価ライセンスが期限切れになると、その後 275日間は毎日警告システムメッセージが生成され、それ以降は毎週生成されます。リロー ド後に、有効期限の切れた評価ライセンスを再度アクティベートすることはできません。 これはスマートライセンスにのみ適用されます。評価ライセンスの概念は、ポリシーを使 用したスマートライセンスには適用されません。

### **Cisco Smart Licensing**

シスコ スマート ライセンシングは、シスコ ポートフォリオ全体および組織全体でソフトウェ アをより簡単かつ迅速に一貫して購入および管理できる柔軟なライセンスモデルです。また、 これは安全です。ユーザーがアクセスできるものを制御できます。スマートライセンスを使用 すると、次のことが可能になります。

- 簡単なアクティベーション:スマートライセンスは、組織全体で使用できるソフトウェア ライセンスのプールを確立します。PAK(製品アクティベーションキー)は不要です。
- 管理の統合: My Cisco Entitlements (MCE) は、使いやすいポータルですべてのシスコ製 品とサービスの完全なビューを提供します。
- ライセンスの柔軟性:ソフトウェアはハードウェアにノードロックされていないため、必 要に応じてライセンスを簡単に使用および転送できます。

スマートライセンスを使用するには、まず Cisco Software Central でスマートアカウントを設定 する必要があります(<http://software.cisco.com>)。

#### Ú

Cisco スマートライセンスはデフォルトであり、ライセンスを管理するために使用できる唯一 の方法です。 重要

シスコ ライセンスの詳細については、[cisco.com/go/licensingguide](https://cisco.com/go/licensingguide) を参照してください。

#### スマートライセンスの展開

次に、第0日から第N日の展開をデバイスから直接開始するプロセスの概要を示します。各タ スクの実行方法については、コンフィギュレーションガイドへのリンクから詳しい情報を参照 できます。

#### 手順

ステップ **1** cisco.com の Cisco Smart Software Manager へのネットワーク接続を確立します。

必要なリリースのソフトウェア [コンフィギュレーション](https://www.cisco.com/c/en/us/support/switches/catalyst-9200-r-series-switches/products-installation-and-configuration-guides-list.html) ガイドで、「System Management」→ 「Configuring Smart Licensing」→「Connecting to CSSM」を参照してください。

ステップ **2** スマートアカウントを作成してアクティブ化するか、既存のスマートアカウントでログインし ます。

> スマートアカウントを作成してアクティブ化するには、Cisco Software Central の「[Create](https://software.cisco.com/software/company/smartaccounts/home?route=module/accountcreation) Smart [Accounts](https://software.cisco.com/software/company/smartaccounts/home?route=module/accountcreation)」にアクセスします。スマートアカウントをアクティブ化できるのは権限を持つユー ザーだけです。

- ステップ **3** Cisco Smart Software Manager のセットアップを完了します。
	- a) スマート ソフトウェア ライセンシング契約に同意します。
	- b) バーチャルアカウントを必要な数だけ設定し、各バーチャルアカウントのユーザーとアク セス権を設定します。

バーチャルアカウントは、事業部門、製品タイプ、ITグループなどに応じてライセンスを 整理するのに役立ちます。

c) Cisco Smart Software Manager ポータルで登録トークンを生成し、トークンを使用してデバ イスを登録します。

必要なリリース[のソフトウェアコンフィギュレーションガイドで](https://www.cisco.com/c/en/us/support/switches/catalyst-9200-r-series-switches/products-installation-and-configuration-guides-list.html)、「SystemManagement」 → 「Configuring Smart Licensing」→ 「Registering the Device in CSSM」を参照してください。

完了すると次のようになります。

- デバイスが承認されて使用できる状態になります。
- 購入済みのライセンスがスマートアカウントに表示されます。

#### 設定済みデバイスでのスマートライセンスの使用

工場出荷時にソフトウェアバージョンがプロビジョニングされた設定済みデバイスの場合、そ のデバイスのすべてのライセンスは CiscoSmartSoftware Manager に登録するまで評価モードの 状態になります。

必要なリリースのソフトウェア [コンフィギュレーション](https://www.cisco.com/c/en/us/support/switches/catalyst-9200-r-series-switches/products-installation-and-configuration-guides-list.html) ガイドで、「System Management」→ 「Configuring Smart Licensing」→「Registering the Device in CSSM」を参照してください。

## スケーリングのガイドライン

機能スケーリングのガイドラインについては、次の場所にある Cisco Catalyst 9200 シリーズ ス イッチのデータシートを参照してください。

[https://www.cisco.com/c/ja\\_jp/products/collateral/switches/catalyst-9200-series-switches/nb-06-cat9200-ser-data-sheet-cte-en.html](https://www.cisco.com/c/en/us/products/collateral/switches/catalyst-9200-series-switches/nb-06-cat9200-ser-data-sheet-cte-en.html)

## 制限事項と制約事項

- •コントロールプレーンポリシング (CoPP): system-cpp policyで設定されたクラスがデ フォルト値のままの場合、それらのクラスに関する情報は **show run** コマンドで表示され ません。代わりに、特権 EXEC モードで **show policy-map system-cpp-policy** または **show policy-map control-plane** コマンドを使用してください。
- ハードウェアの制限事項
	- 電源装置:次の電源装置のみがサポートされています。これ以外の電源装置は正しく 動作しない場合があります。
		- PWR-C5-125WAC
		- PWR-C5-600WAC
		- PWR-C5-1KWAC
	- •管理ポート:イーサネット管理ポート (GigabitEthernet0/0) で設定されているポート 速度、デュプレックスモード、フロー制御を変更して自動ネゴシエーションを無効に することはできません。ポート速度とデュプレックスモードは、ピアポートからのみ 変更できます。
	- ネットワークモジュール:Cisco Catalyst 9200 シリーズ スイッチの C9200 SKU に C9200-NM-4Xネットワークモジュールが接続されている場合、ネットワークモジュー ルがスイッチで認識されるまでダウンリンクインターフェイスはダウン状態になりま す。スイッチでネットワークモジュールが認識されるまでの時間は、相互接続された 他のデバイスが認識されるまでの時間よりも長くなります。
	- Catalyst 9200L スイッチの 10 G ポートに接続されている 1 m および 1.5 m の 10 GBase CX1 ケーブルが、Catalyst 9200L または Catalyst 9200 スイッチの 10 G ピアポートに接 続されている場合、ローカルデバイスを再起動すると、リンクフラッピングが原因で ピアデバイスがerror-disabled状態になることがあります。回避策として、error-disabled ピアインターフェイスで **shut** および **no shut** コマンドを実行します。

• QoS の制約事項

- QoS キューイングポリシーを設定する際は、キューイングバッファの合計が 100% を 超えないようにしてください。
- 論理インターフェイスでQoSポリシーがサポートされるのは、スイッチ仮想インター フェイス(SVI)のみです。
- ポートチャネルインターフェイス、トンネルインターフェイス、およびその他の論理 インターフェイスでは QoS ポリシーはサポートされません。
- セキュア シェル(SSH)
	- SSH バージョン 2 を使用してください。SSH バージョン 1 はサポートされていませ  $\lambda$

• SCPおよびSSHの暗号化操作の実行中は、SCPの読み取りプロセスが完了するまで、 デバイスの CPU が高くなることが想定されます。SCP は、ネットワーク上のホスト 間でのファイル転送をサポートしており、転送に SSH を使用します。

SCP および SSH の操作は現在はハードウェア暗号化エンジンでサポートされていな いため、暗号化と復号化のプロセスがソフトウェアで実行されることで CPU が高く なります。SCP および SSH のプロセスによる CPU 使用率が 40 ~ 50% になる場合が ありますが、デバイスがシャットダウンされることはありません。

- スタック
	- Cisco Catalyst 9200 シリーズ スイッチではスタック構成がサポートされています。最 大8つのスタックメンバでスイッチスタックを構成できます。ただし、C9200SKUと C9200L SKU を同じスタックに含めることはできません。

サポートされるスタック帯域幅は、C9200L SKU では最大 80Gbps、C9200 SKU では 最大 160Gbps です。

- 新しいメンバスイッチの自動アップグレードは、インストールモードでのみサポート されます。
- USB の認証:Cisco USB ドライブをスイッチに接続すると、既存の暗号化事前共有キーで ドライブの認証が試行されます。USBドライブからは認証用のキーが送信されないため、 **password encryption aes** コマンドを入力するとコンソールに次のメッセージが表示されま す。

```
Device(config)# password encryption aes
Master key change notification called without new or old key
```
- VLAN の制限: スイッチの設定時にデータと音声ドメインを定義し、スイッチスタック全 体で音声 VLAN とは異なるデータ VLAN を維持するには、明確に定義された分離を行う ことをお勧めします。1 つのインターフェイス上のデータと音声ドメインに対して同じ VLANが設定されている場合、CPU使用率が高くなり、デバイスが影響を受ける可能性が あります。
- YANGデータモデリングの制限事項:サポートされるNETCONFの最大同時セッション数 は 20 セッションです。
- 安全なパスワードの移行:タイプ 6 の暗号化パスワードは、Cisco IOS XE Gibraltar 16.10.1 以降のリリースでサポートされていますパスワードタイプ 6 への自動変換は、Cisco IOS XE Gibraltar 16.11.1 以降のリリースでサポートされています。

スタートアップコンフィギュレーションにタイプ6のパスワードがあり、タイプ6のパス ワードがサポートされていないバージョンにダウングレードすると、デバイスからロック アウトされる可能性があります。

•ファイルシステムチェック (fsck) ユーティリティは、インストールモードではサポート されません。

## 不具合

警告では、Cisco IOS-XEリリースでの予期しない動作について説明します。以前のリリースで オープンになっている警告は、オープンまたは解決済みとして次のリリースに引き継がれま す。

### **Cisco Bug Search Tool**

Cisco[BugSearchTool](https://bst.cloudapps.cisco.com/bugsearch/)(BST)を使用すると、パートナーとお客様は製品、リリース、キーワー ドに基づいてソフトウェアバグを検索し、バグ詳細、製品、バージョンなどの主要データを集 約することができます。BST は、ネットワーク リスク管理およびデバイスのトラブルシュー ティングにおいて効率性を向上させるように設計されています。このツールでは、クレデン シャルに基づいてバグをフィルタし、検索入力に関する外部および内部のバグビューを提供す ることもできます。

問題の詳細を表示するには、ID をクリックします。

### **Cisco IOS XE Gibraltar 16.10.x** の未解決の不具合

![](_page_27_Picture_237.jpeg)

### **Cisco IOS XE Gibraltar 16.10.1** の解決済みの不具合

次の問題はこのリリースで解決済みです。

## トラブルシューティング

トラブルシューティングの最新の詳細情報については、次の URL にある Cisco TAC Web サイ トを参照してください。

<https://www.cisco.com/en/US/support/index.html>

[Product Support] に移動し、リストから製品を選択するか、製品の名前を入力します。発生し ている問題に関する情報を見つけるには、[Troubleshoot and Alerts] を参照してください。

## 関連資料

Cisco IOS XE に関する情報は、次の URL から入手できます。[https://www.cisco.com/c/en/us/](https://www.cisco.com/c/en/us/products/ios-nx-os-software/ios-xe/index.html) [products/ios-nx-os-software/ios-xe/index.html](https://www.cisco.com/c/en/us/products/ios-nx-os-software/ios-xe/index.html)

Cisco Catalyst 9200 シリーズ スイッチ のすべてのサポートドキュメントは、次の URL から入 手できます。[https://www.cisco.com/c/en/us/support/switches/catalyst-9200-r-series-switches/](https://www.cisco.com/c/en/us/support/switches/catalyst-9200-r-series-switches/tsd-products-support-series-home.html) [tsd-products-support-series-home.html](https://www.cisco.com/c/en/us/support/switches/catalyst-9200-r-series-switches/tsd-products-support-series-home.html)

Cisco Validated Designs ドキュメントは、次の URL から入手できます。 [https://www.cisco.com/](https://www.cisco.com/go/designzone) [go/designzone](https://www.cisco.com/go/designzone)

選択したプラットフォーム、Cisco IOS リリース、およびフィーチャ セットに関する MIB を探 してダウンロードするには、次の URL にある Cisco MIB Locator を使用します。 <http://www.cisco.com/go/mibs>

## 通信、サービス、およびその他の情報

- シスコからタイムリーな関連情報を受け取るには、Cisco Profile [Manager](https://www.cisco.com/offer/subscribe) でサインアップ してください。
- 重要な技術によりビジネスに必要な影響を与えるには、Cisco Services [英語]にアクセスし てください。
- •サービスリクエストを送信するには、Cisco [Support](https://www.cisco.com/c/en/us/support/index.html) [英語] にアクセスしてください。
- 安全で検証済みのエンタープライズクラスのアプリケーション、製品、ソリューション、 およびサービスを探して参照するには、Cisco [Marketplace](https://www.cisco.com/go/marketplace/) にアクセスしてください。
- 一般的なネットワーク、トレーニング、認定関連の出版物を入手するには、[CiscoPress](http://www.ciscopress.com)[英 語] にアクセスしてください。
- 特定の製品または製品ファミリの保証情報を探すには、Cisco [Warranty](http://www.cisco-warrantyfinder.com) Finder にアクセス してください。

© 2018 Cisco Systems, Inc. All rights reserved.

翻訳について

このドキュメントは、米国シスコ発行ドキュメントの参考和訳です。リンク情報につきましては 、日本語版掲載時点で、英語版にアップデートがあり、リンク先のページが移動/変更されている 場合がありますことをご了承ください。あくまでも参考和訳となりますので、正式な内容につい ては米国サイトのドキュメントを参照ください。